#### OTIF100 First configuration – How to start İlk Kurulum – Başlayalım..

by Matías Birrell OTIF100.com 2019 – 2021 English – pages 1 - 14 Castellano – page 15 – 28 Turkish – pages 29 – 41

#### OTIF100 Primera configuración – Cómo empezar by Matías Birrell OTIF100.com 2019 – 2020

## Required Data

Families **Production families are groups of products with the** same buffer

2 **Products** Each product (SKU) to be produced

B all non-working | Calendar with days to be excluded in calculations

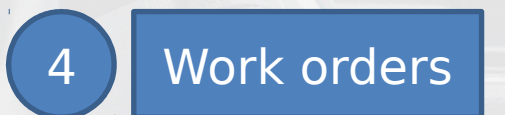

Non working

1

4 Work orders | Each order containing information to produce

## Families - buffers

- As a rule of thumb to quickly start using OTIF100, look at your products and see whether they have different routes or different complexities, in rough terms. In doubt, keep them in the same family.
- For the most complex or longest route, assess the time it takes today to deliver from the date you receive the orders. (See notes in next page).
- The buffer for that family is half the time you assessed.
- Set the buffer for the other families in 25% less successively.

## NOTES - Families – buffers

- If you have a static process that takes a fixed amount of time, add this time to the resulting buffer. Example: heat treatment for 12 hours (add 1 day).
- If you receive orders way in advance, for example, selling doors for buildings with five months ahead of time, the assessment should be done when the plant is full of work and calculating from start to finish when orders are processed.
- It is likely that the times you have are highly variable, so take an average.
- Buffers are not exact calculations. Buffers are designed to keep a controlled amount of WIP (work in progress) in the plant.
- Use your intuition: buffers must be shorter than current lead times, otherwise you would not have any effect on flow.

## EXAMPLE - Families – buffers

- You have identified three groups.
- The products on the longest route take today on average 28 days.
- BUFFER for FAM 1: 14 days
- BUFFER for FAM 2: 10 days
- BUFFER for FAM 3: 7 days

#### RESULT - Families – buffers

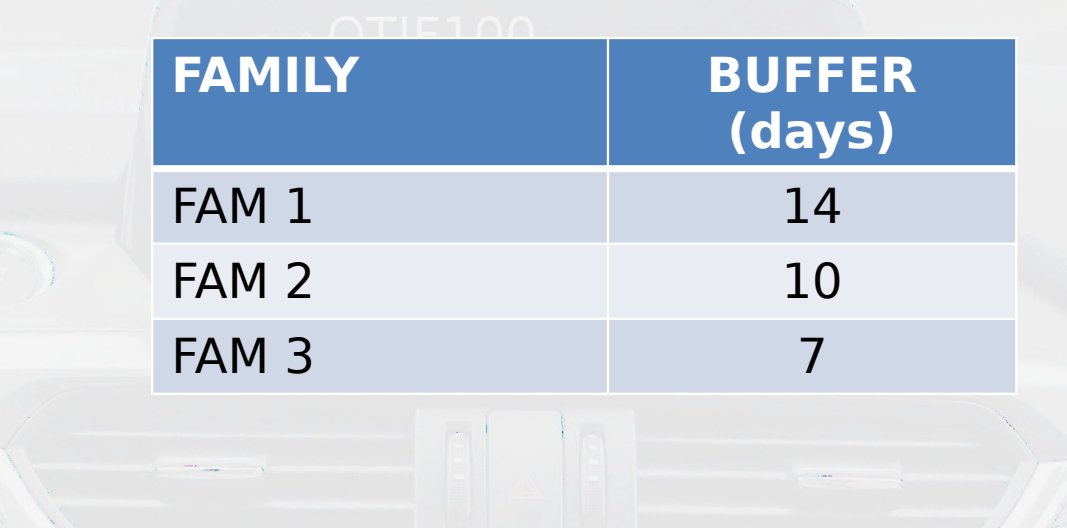

#### Products

- Each product must be assigned to a family.
- Following the procedure to calculate buffers, you have the rules to assign the families.

#### RESULT - Products

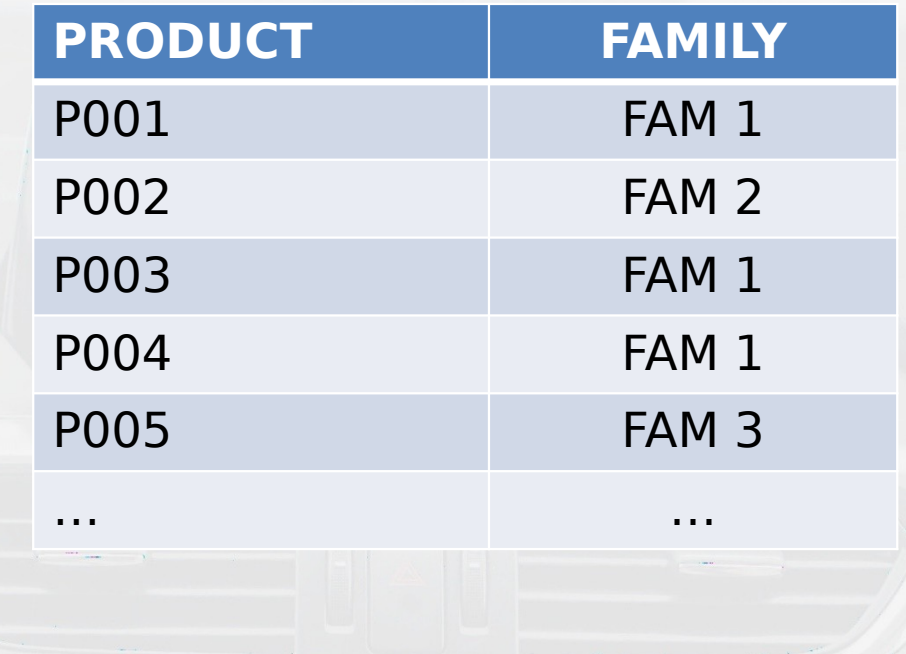

# Non working days

- OTIF100 calculates Scheduled Release Date subtracting buffer to Promised Due Date.
- Buffers are expressed in working days, thus we need to know what days to exclude from these calculations.
- OTIF100 needs a calendar containing the days to be excluded: non working days calendar.

#### RESULT - NWD

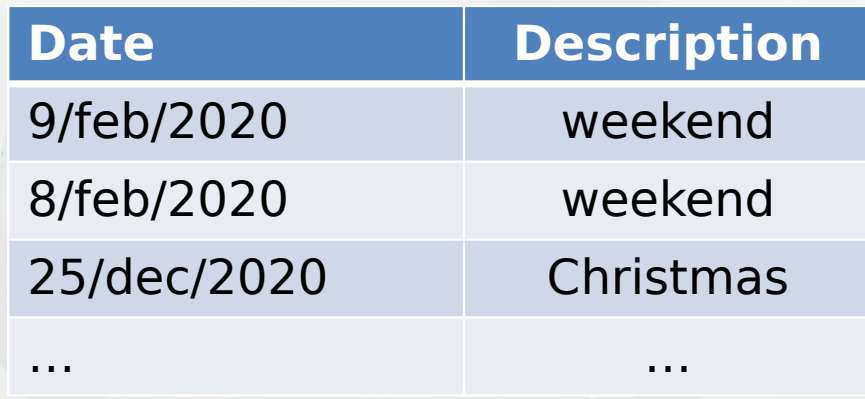

#### Work orders

- For each work order, OTIF100 needs:
	- WO ID: id for the work order, cannot repeat.
	- Product: it must be included in the table of products.
	- Quantity: total quantity to be produced.
	- Due Date: Promised date to deliver.
	- Actual Release Date: the date on which the order was actually launched.

# Optional fields - Work orders

- For each work order, there are some optional fields:
	- External ID: same as WO\_ID.
	- Work center: if you can identify this, it is handy when using OTIF100.
	- Customer: in case you want to show it.
	- Description: if product code is too cryptic for operators.

#### RESULT – Work orders

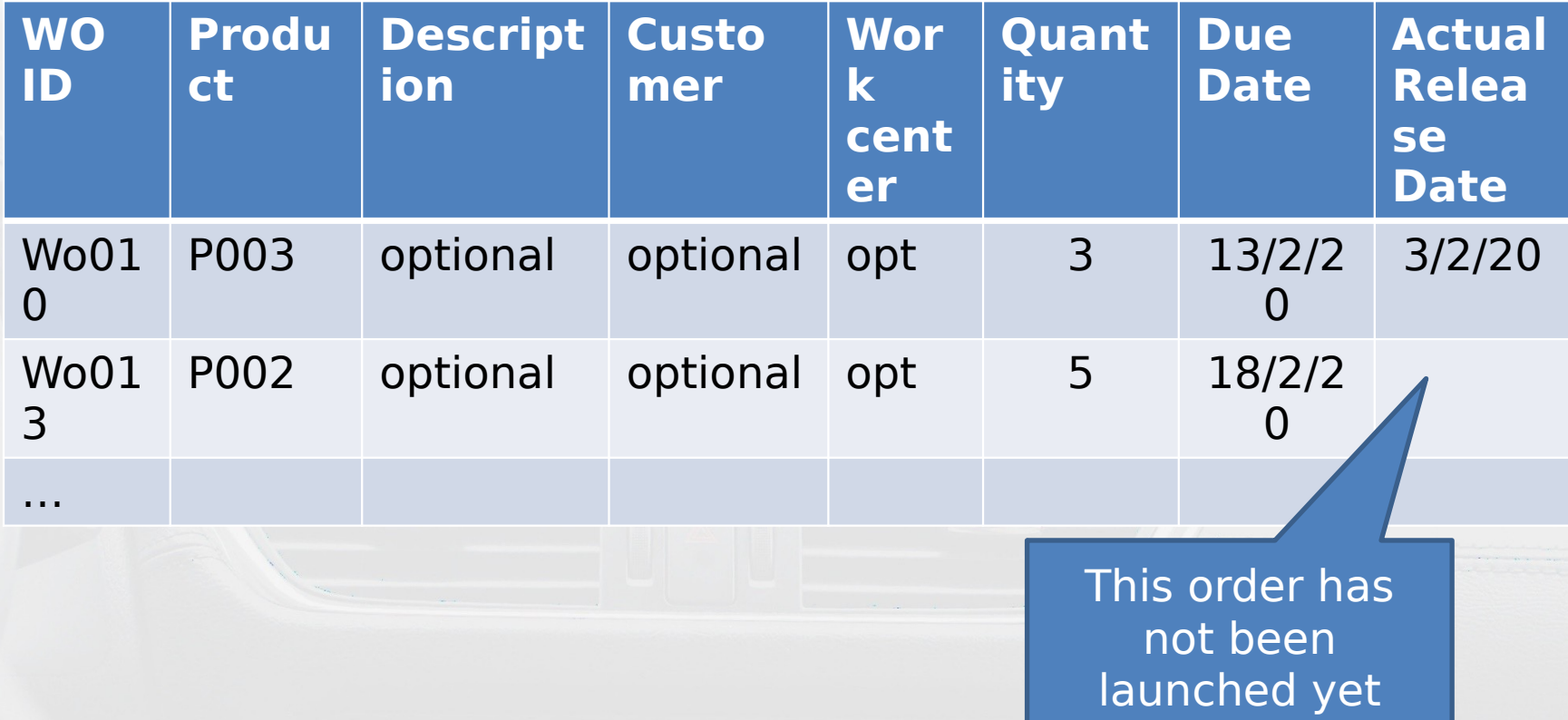

## Summary

- Providing these data to OTIF100, through Excel sheets (.xls) or CSV files, you can start operating.
- The user Manager can upload the data and, instantly, all users logged in with the User credentials can see colors and status of releasing.
- Notes:
	- Users can only see orders with colors. (Customers are hidden to user type User).
	- Next step is to add data for load control. Don't delay the colors trying to load everything before starting. Just the colors and the info to know what to release is enough for the first jump in productivity.
	- To upload an update, you can do it as long as you used External ID. Otherwise, you have to delete all and import the updated data.
	- When you delete families, all products and work orders are also deleted in cascade. Deleting products, work orders are deleted but not families.

#### Datos Requeridos

Families Familias de producción son grupos de productos con el mismo amortiguador

2 **Products Cada producto (SKU) a ser producido** 

days NWD <sup>3</sup> Calendario con días a ser excluidos en los cálculos

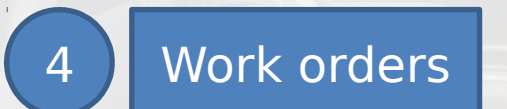

Non working

1

4 Work orders | Cada orden conteniendo información para producir

## Familias - buffers

- Como regla general para comenzar a usar rápidamente OTIF100, observe sus productos y vea si tienen diferentes rutas o diferentes complejidades, en términos gruesos. En caso de duda, manténgalos en la misma familia.
- Para la ruta más compleja o más larga, evalúe el tiempo que demora hoy en entregar desde la fecha en que recibe los pedidos. (Ver notas en la página siguiente).
- El amortiguador para esa familia es la mitad del tiempo que evaluó.
- Establezca el amortiguador para las otras familias en un 25% menos sucesivamente.

## NOTAS - Familias – buffers

- Si tiene un proceso estático que lleva una cantidad fija de tiempo, agregue este tiempo al amortiguador resultante. Ejemplo: tratamiento térmico durante 12 horas (agregar 1 día).
- Si recibe pedidos con anticipación, por ejemplo, vendiendo puertas para edificios con cinco meses de anticipación, la evaluación debe hacerse cuando la planta esté llena de trabajo y calcular de principio a fin cuando se procesan los pedidos.
- Es probable que los tiempos que tenga sean muy variables, así que tome un promedio.
- Los amortiguadores no son cálculos exactos. Los amortiguadores están diseñados para mantener una cantidad controlada de WIP (trabajo en progreso) en la planta.
- Use su intuición: los amortiguadores deben ser más cortos que los tiempos de entrega actuales, de lo contrario no tendría ningún efecto en el flujo.

# EJEMPLO - Familias – buffers

- Identificó tres grupos.
- Los productos en la ruta más larga tardan hoy en promedio 28 días.
- BUFFER para FAM 1: 14 días
- BUFFER para FAM 2: 10 días
- BUFFER para FAM 3: 7 días

## RESULTADO - Familias – buffers

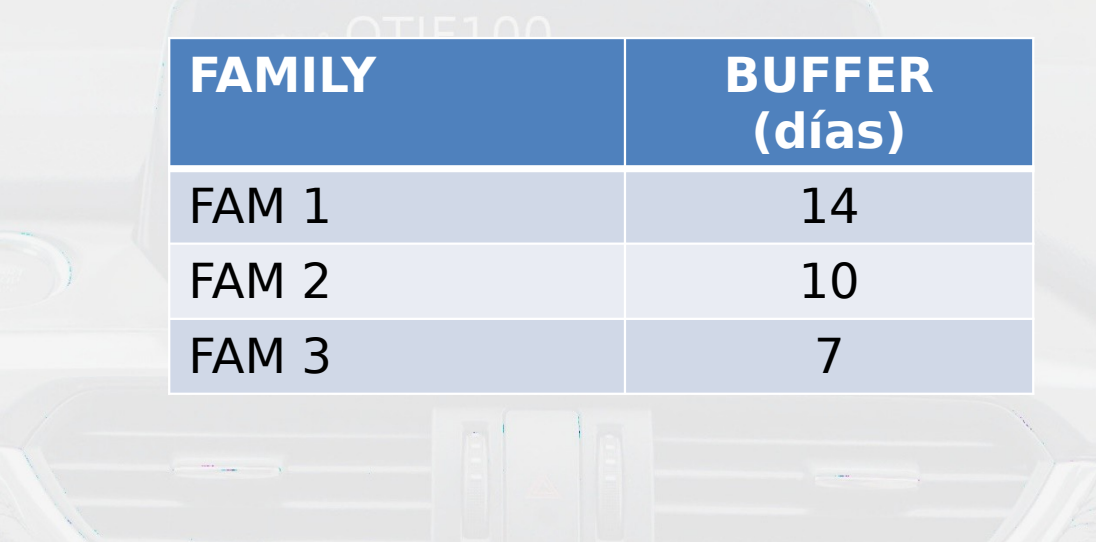

#### Productos

- Cada producto debe ser asignado a una familia.
- Siguiendo el procedimiento para calcular los amortiguadores, tiene las reglas para asignar las familias.

#### RESULTADO - Productos

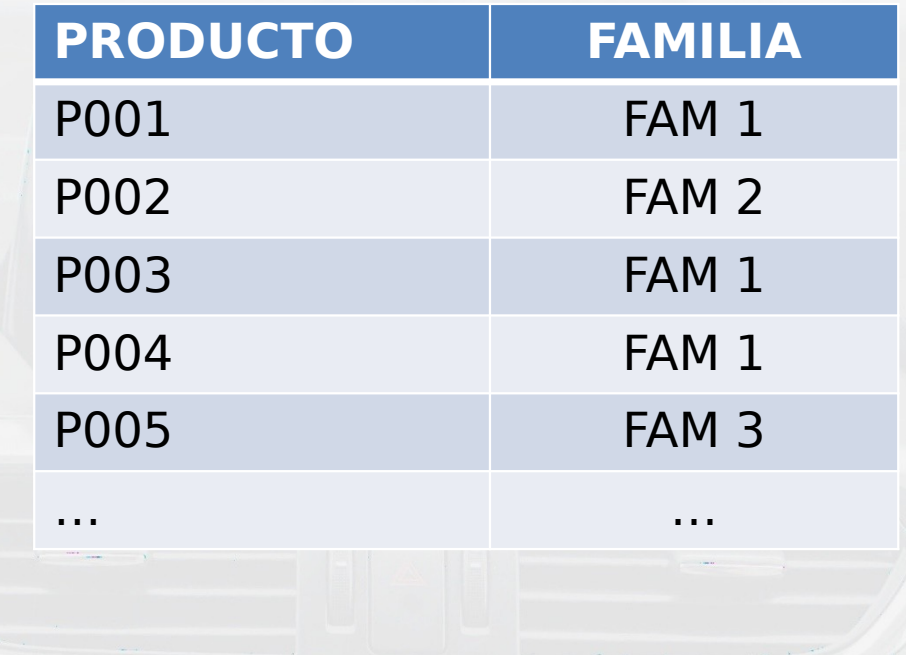

## NWD – Días No Hábiles

- OTIF100 calcula la fecha de lanzamiento programada restando el amortiguador a la fecha de entrega prometida.
- Los amortiguadores se expresan en días hábiles, por lo tanto, necesitamos saber qué días excluir de estos cálculos.
- OTIF100 necesita un calendario que contenga los días que se excluirán: calendario de días no hábiles.

#### RESULTADO - NWD

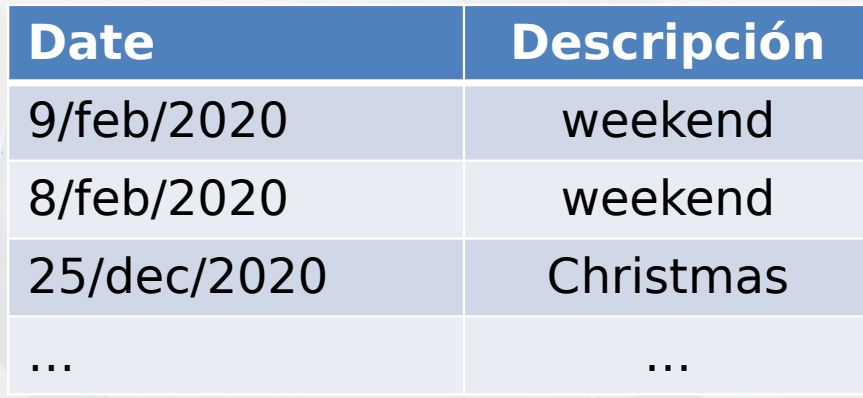

#### Work orders

- Para cada orden de trabajo, OTIF100 necesita:
	- WO ID: id para la orden de trabajo, no se puede repetir.
	- Producto: debe incluirse en la tabla de productos.
	- Cantidad: cantidad total a producir.
	- Fecha de vencimiento: Fecha de entrega prometida.
	- Fecha de lanzamiento real: la fecha en que se lanzó el pedido.

#### Campos opcionales - Work orders

- Para cada orden de trabajo, hay algunos campos opcionales:
	- External ID: igual que WO ID
	- Centro de trabajo: si puede identificar esto, es útil cuando usa OTIF100.
	- Cliente: en caso de que quiera mostrarlo.
	- Descripción: si el código del producto es demasiado críptico para los operadores.

## RESULTADO – Work orders

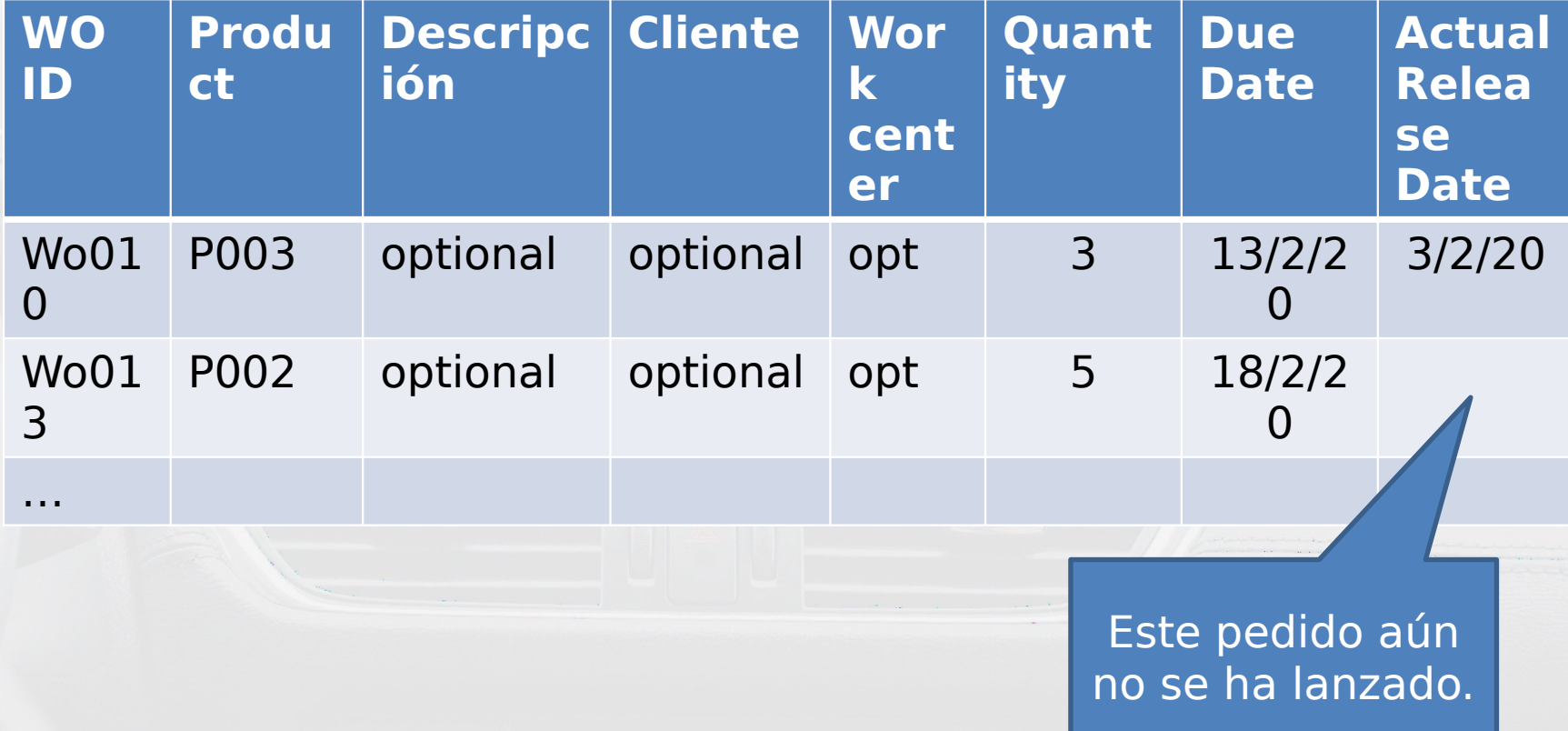

#### Resumen

- Al proporcionar estos datos a OTIF100, a través de hojas de Excel (.xls) o archivos CSV, puede comenzar a operar.
- El administrador de usuario puede cargar los datos y, al instante, todos los usuarios que hayan iniciado sesión con las credenciales de usuario pueden ver los colores y el estado de la liberación.
- Notas:
	- Los usuarios solo pueden ver pedidos con colores. (Los clientes se ocultan al tipo de usuario Usuario).
	- El siguiente paso es agregar datos para el control de carga. No retrase los colores tratando de cargar todo antes de comenzar.
	- Solo los colores y la información para saber qué liberar es suficiente para el primer salto en la productividad.
	- Para cargar una actualización, puede hacerlo siempre que haya utilizado el External ID. De lo contrario, debe eliminar todos e importar los datos actualizados.
	- Al eliminar familias, todos los productos y órdenes de trabajo también se eliminan en cascada. Al eliminar productos, las órdenes de trabajo se eliminan, pero no las familias.

## Gereken Bilgiler

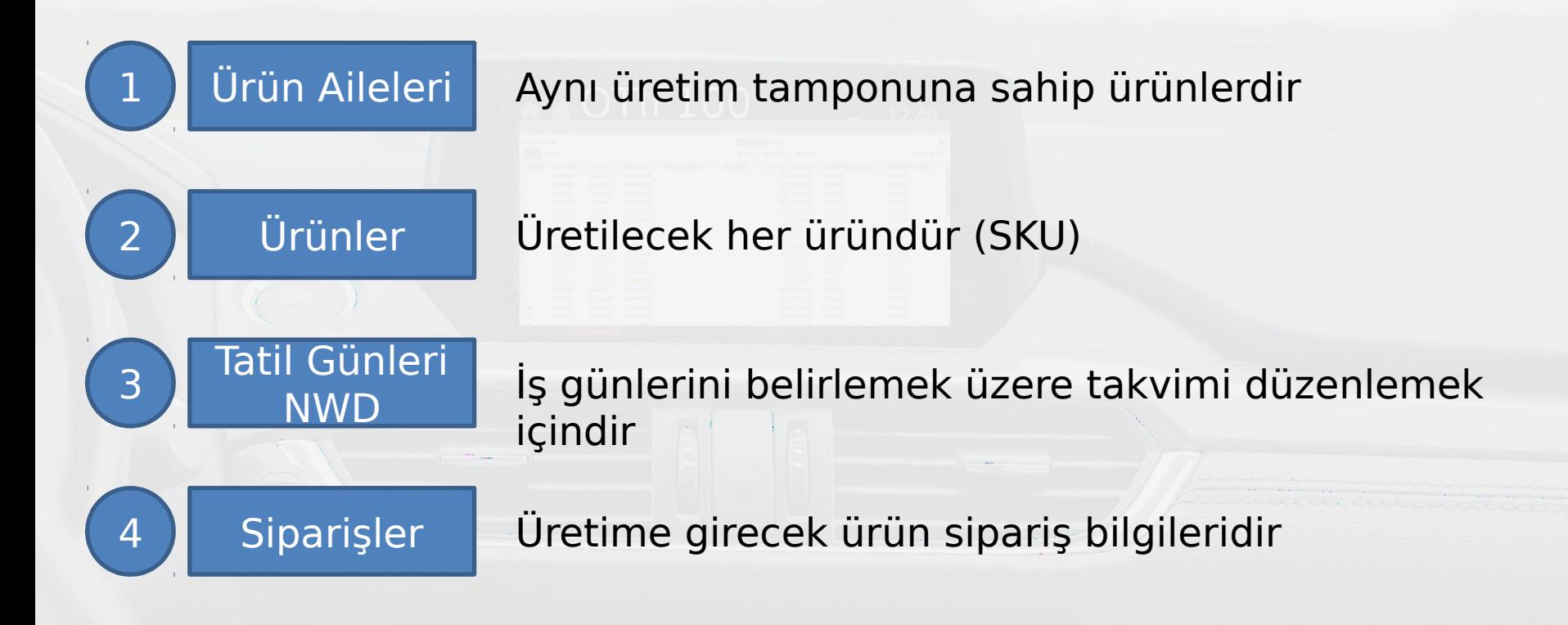

## Aileler - Tamponlar

- OTIF100 e hızlı başlangıç için ürünlerinizi gözden geçirin ve kabaca benzer süreç – karmaşıklık içerenleri gruplayın. Emin değilseniz aynı ailede bırakın.
- En karmaşık veya en uzun süren aile için siparişi almanızdan teslim edene kadar geçen süreyi belirleyin (Sonraki sayfaya da bakın lütfen).
- Bu aile için tampon, belirlediğiniz sürenin yarısıdır.
- Diğer aileler için tamponları ilk tampondan her defasında %25 daha az olacak şekilde belirleyin.

## NOTLAR: Aileler – Tamponlar

- Eğer bir sebeple sabit süreli bir operasyonunuz varsa bu operasyonun süresini belirlediğiniz tampona ekleyin. Örnek: 12 saatlik fırınlama operasyonu için tampona 1 gün ekleyin.
- Eğer siparişleri çok erkenden alabiliyorsanız (yeni bina inşaatı için 5 ay önden kapı siparişi almak gibi) tamponu belirlemek için tam kapasiteyle çalıştığınızı varsayarak siparişin alınışından teslimine kadar kaç gün süreceğini hesaplayın.
- Eğer karşılaştığınız süreler çok değişkenlik gösteriyorsa ortalamasını alabilirsiniz.
- Tamponlar kesin hesaplamalar değildir. Sadece işletmedeki ara stokları (üretimdeki stok miktarını) kontrol etmek için kullanılırlar.
- Makul davranın: Akışın iyileştirilebilmesi için tamponlar mevcut akış sürenizden (siparişin alınışından teslimine kadar geçen süre) kısa olmalıdır.

# ÖRNEK - Aileler – Tamponlar

- Diyelim ki 3 gruba ayırdık.
- En uzun süreçli ürünler ortalamada 28 gün sürüyor olsun.
- FAM 1 ailesi için Tampon: 14 gün
- FAM 2 ailesi için Tampon: 10 gün
- FAM 3 ailesi için Tampon: 7 gün

## SONUÇ - Aileler – Tamponlar

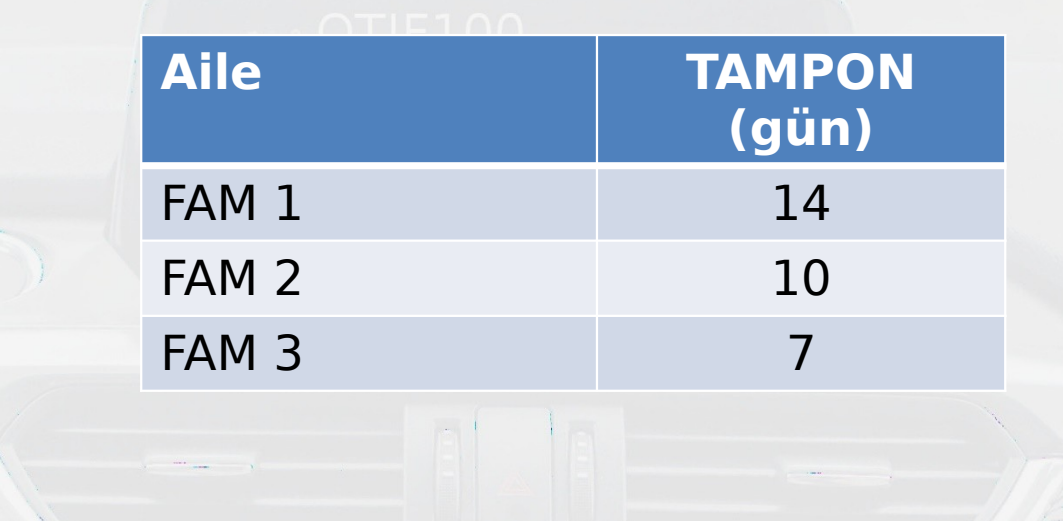

# Ürünler

- Her ürün bir aileye tayin edilmelidir.
- Tamponları belirlerken kullandığınız kurallarla her yeni ürün için bir aile seçebilirsiniz.

# SONUÇ - Ürünler

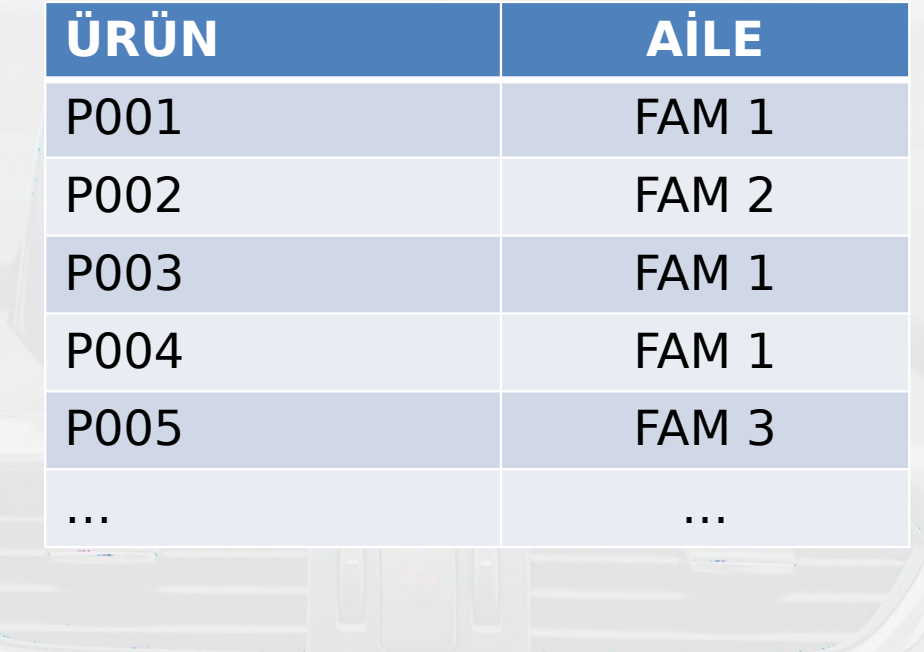

# Tatil günleri

- OTIF100 Planlanan üretime çıkış gününü (SRD) söz verilen terminden (PDD) üretim tamponunu (PBT) çıkartarak belirler.
- Üretim tamponları iş günü cinsindendir.
- OTIF100 iş günlerini belirleyebilmek için tatil günlerinin işaretlendiği takvimi kullanır.

## SONUÇ – NWD tatil günleri

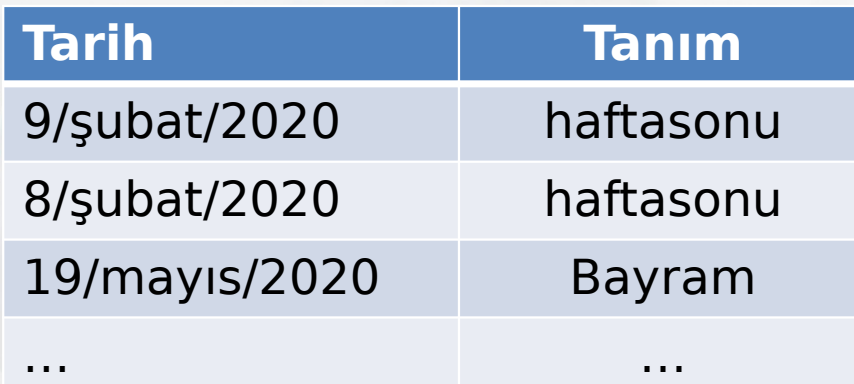

# Siparişler

- OTIF100 de her sipariş için aşağıdaki bilgiler gerekir:
	- WO ID: sipariş numarası, biriciktir (benzersiz, unique).
	- Ürün: Ürün tablosunda listelenmiş bir ürün.
	- Miktar: sipariş miktarı (adet).
	- Termin: söz verilen teslim tarihi.
	- ARD Fiili Üretime Çıkış Tarihi: siparişin üretime çıkıldığı tarih.

# Opsiyonel Alanlar - Siparişler

- Her siparişte opsiyonel (zorunlu olmayan) alanlar vardır:
	- External ID: WO\_ID ile aynıdır.
	- İş Merkezi: belirlenebiliyorsa OTIF100 içinde kullanımı pratikleştirir
	- Müşteri: eğer kullanıcıların görmesi istenirse
	- Tanım: ürün kodunu kullanıcılar zor anlayacaksa

# SONUÇ – Siparişler

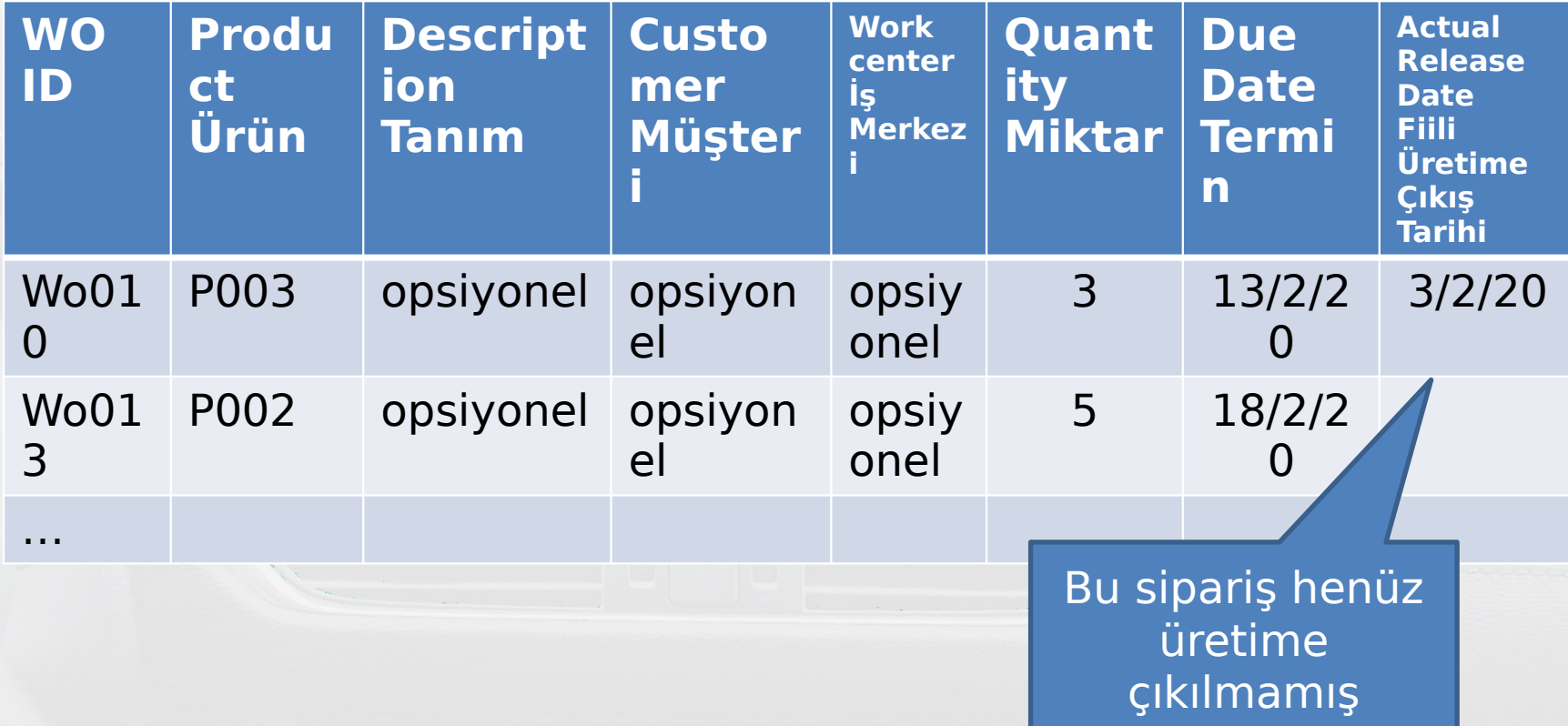

# **Ozet**

- Bu verileri Excel (.xls) veya CSV formatında OTIF100 yüklediğinizde kullanmaya başlayabilirsiniz.
- Yönetici yetkisiyle veri yüklediğinizde Kullanıcı yetkisiyle OTIF100 açanlar siparişlerin renk kodlarını ve üretime çıkış tarihlerini anında görebilirler.
- Notlar:
	- Kullanıcı yetkisinde sadece renkler görünür, müşteri adı görülmez.
	- Sonraki adım iş yükü kontrolü için veri yüklenmesidir. Renk kodlarına göre çalışmak için tüm siparişlerin yüklenmesini beklemeye gerek yoktur. Renk kodu ve üretime çıkış tarihini takip etmeniz verimde ilk sıçrama için yeterlidir.
	- External ID kullanmak kaydıyla veriyi bozmadan güncelleyebilirsiniz. Aksi takdirde tüm veriyi silerek yeniden yüklemeniz gerekecektir.
	- Aileyi sildiğinizde, aile içindeki ürünler ve bu ürünlere ait siparişler silinecektir. Ürünü sildiğinizde ürüne ait siparişler silinecek ancak ait olduğu aile silinmeyecektir.